# **Microsoft Teams**

pierwsze logowanie

### Co to właściwie jest?

- Microsoft Teams jest narzędziem pakietu Office 365 służącym do współpracy zespołu w formie chatu.
- Umożliwia, w sposób rozbudowany, prowadzanie zajęć w formie online.

### Pierwsze logowanie

- Login otrzymany w sekretariacie szkoły
- Hasło jednorazowe: Marszew22

### www.office.com

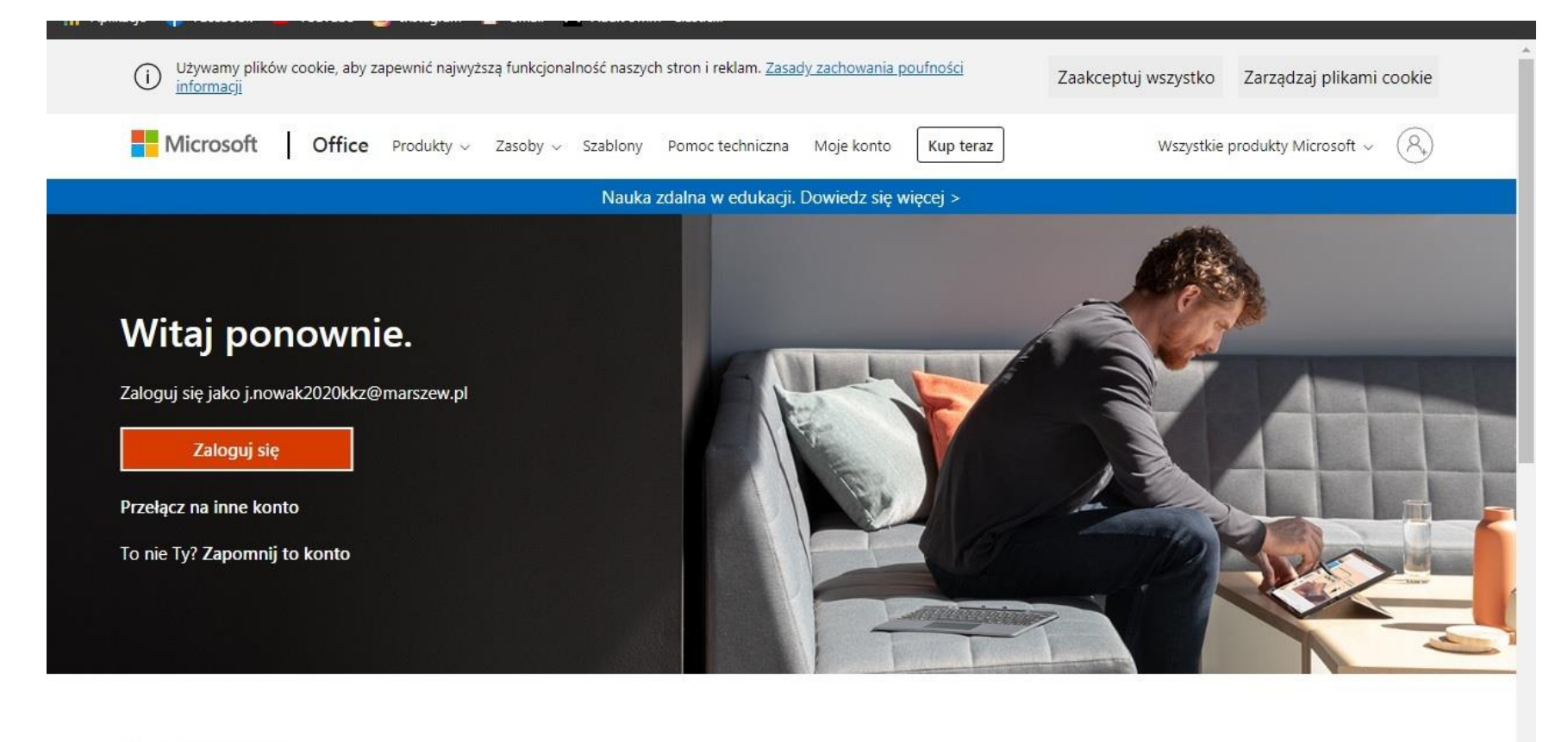

Obserwuj pakiet Office in f y O

## Login

- **Wpisz login** 1.
- kliknij przycisk Dalej  $2.$

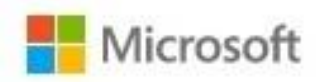

### Zaloguj

j.nowak2020kkz@marszew.pl

Nie masz konta? Utwórz je!

Nie możesz uzyskać dostępu do konta?

Opcje logowania

Dalej

### Hasło pierwszego logowania

### • Wpisz jednorazowe hasło: Marszew22

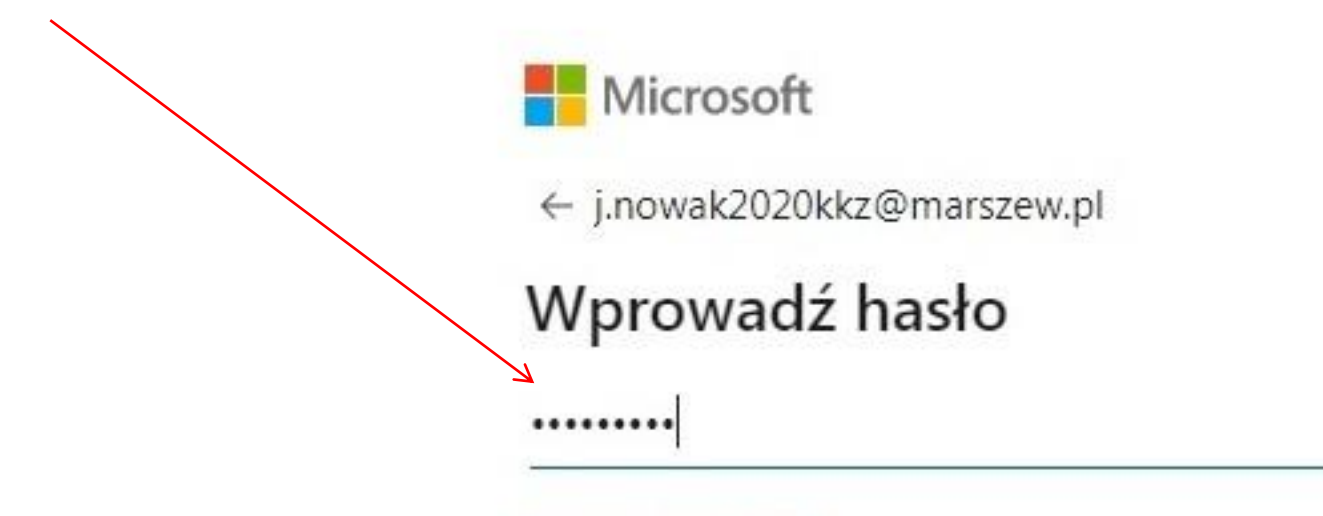

Nie pamiętam hasła

Zaloguj

### Zmiana hasła pierwszego logowania

Wpisz hasło pierwszego logowania

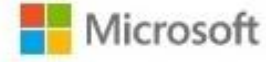

j.nowak2020kkz@marszew.pl

#### Zaktualizuj hasło

Musisz zaktualizować hasło, ponieważ logujesz się pierwszy raz lub Twoje hasło wygasło.

Bieżace hasło

Nowe hasło

Potwierdź hasło

Wymyśl własne hasło *i* wpisz je dwa razy w pola poniżej

Zaloguj

### Przez przeglądarkę czy instalacja?

#### Microsoft Teams

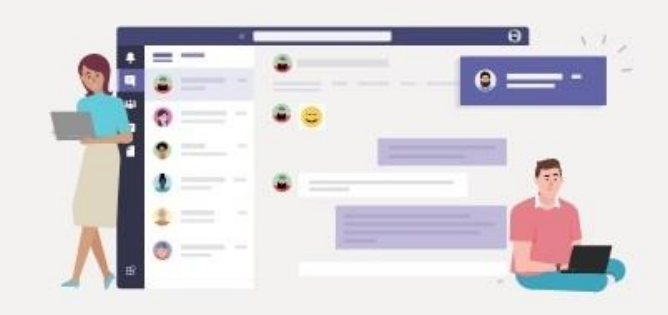

Pobierz aplikację Teams i łatwiej utrzymuj kontakty.

Pobierz aplikację systemu Windows

Zamiast tego użyj aplikacji internetowej

Informacje prawne Prywatność i pliki cookie © 2020 Microsoft

1.Jeżeli chcesz zainstalować Teams na komputerze to wybierz: [Pobierz aplikację systemu Windows] 2.Jeżeli Teams chcesz używać jedynie przez stronę www, to wybierz: [Zamiast tego użyj aplikacji sieci web]

3.Microsoft Teams dostępna jest również na telefony

### Po zalogowaniu

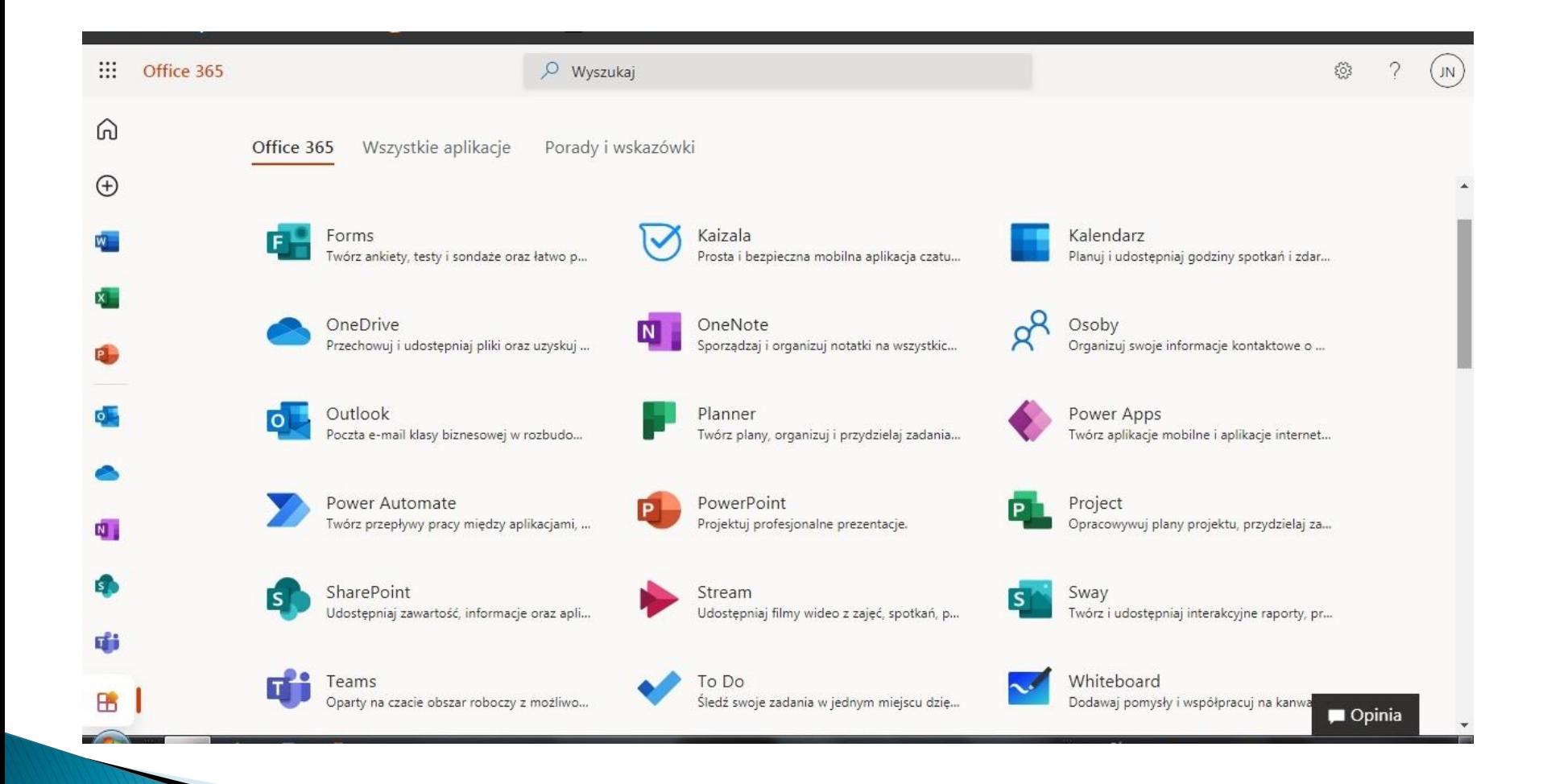

1.Po zalogowaniu widzisz większość aplikacji, których możesz używać.

2. Kliknij Teams

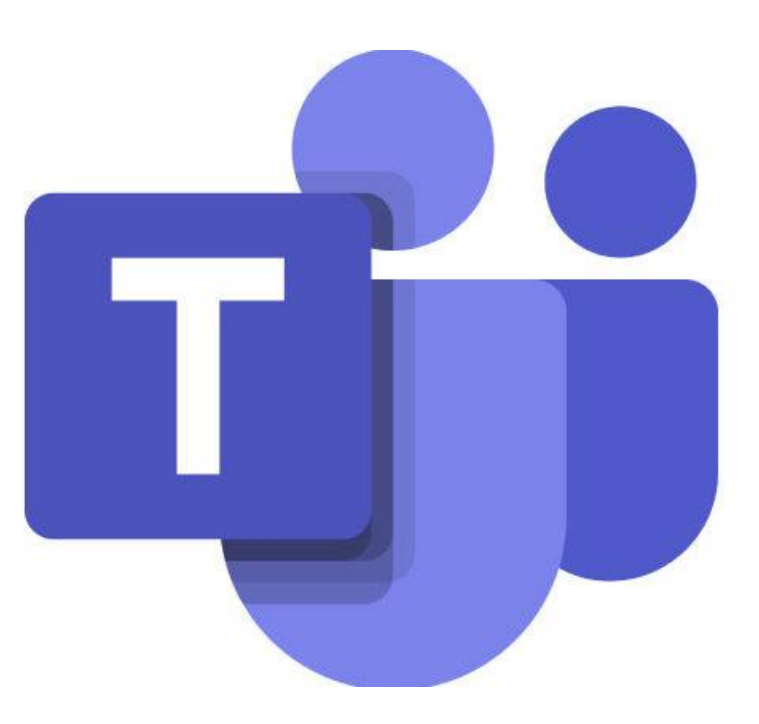

### Zespoły

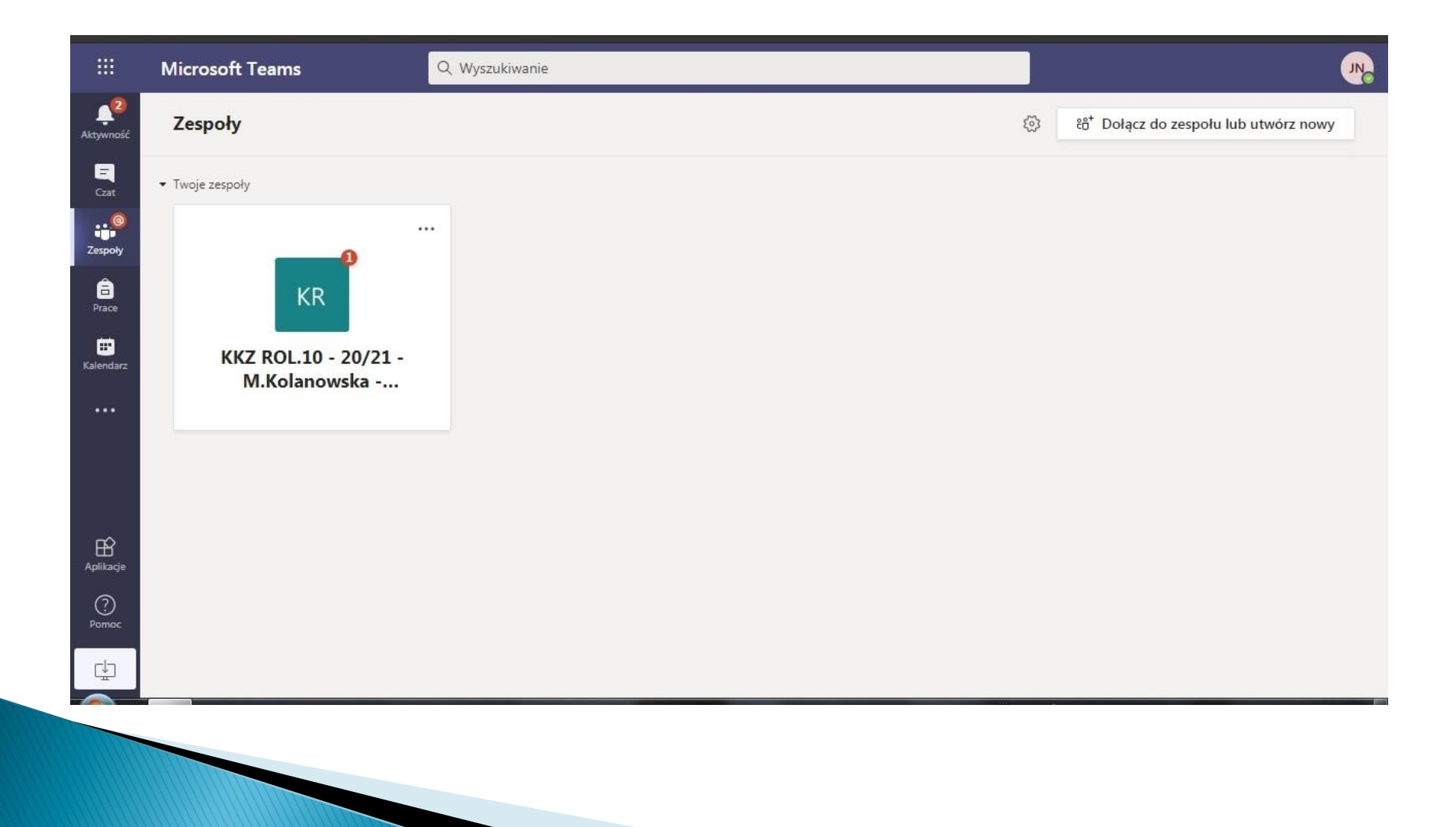

## Pliki

Zakładka Pliki pozwala na przesyłanie plików przez poszczególnych członków zespołu.

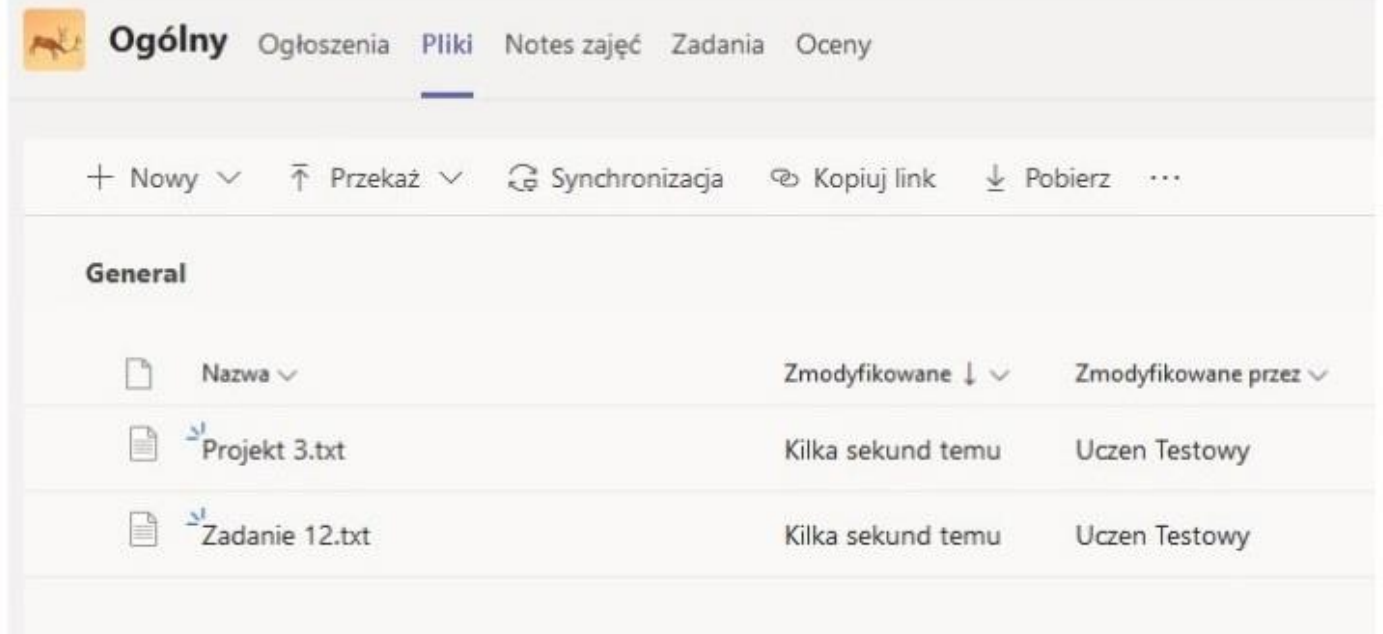

### Zadania

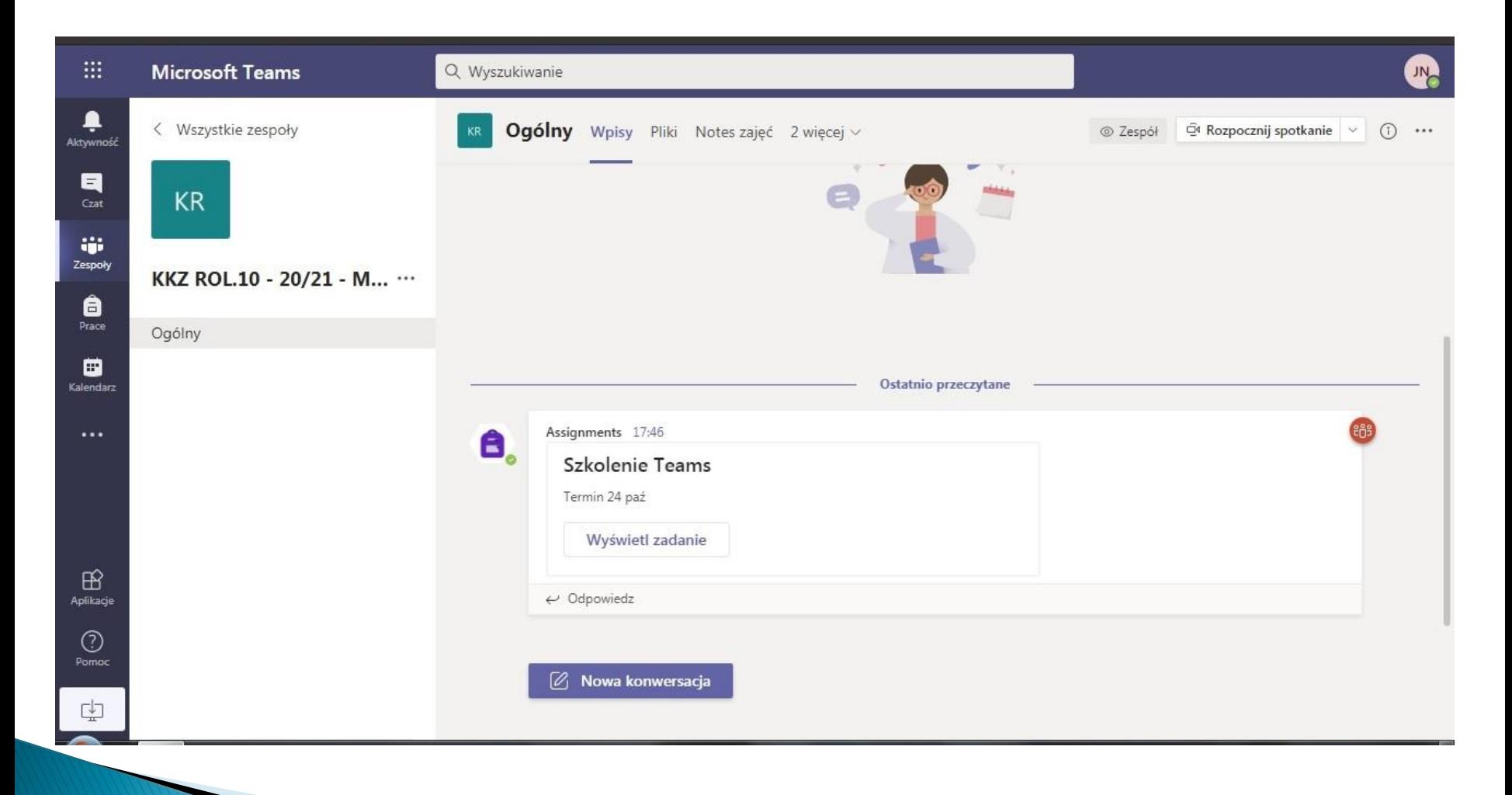

### Widok zadania

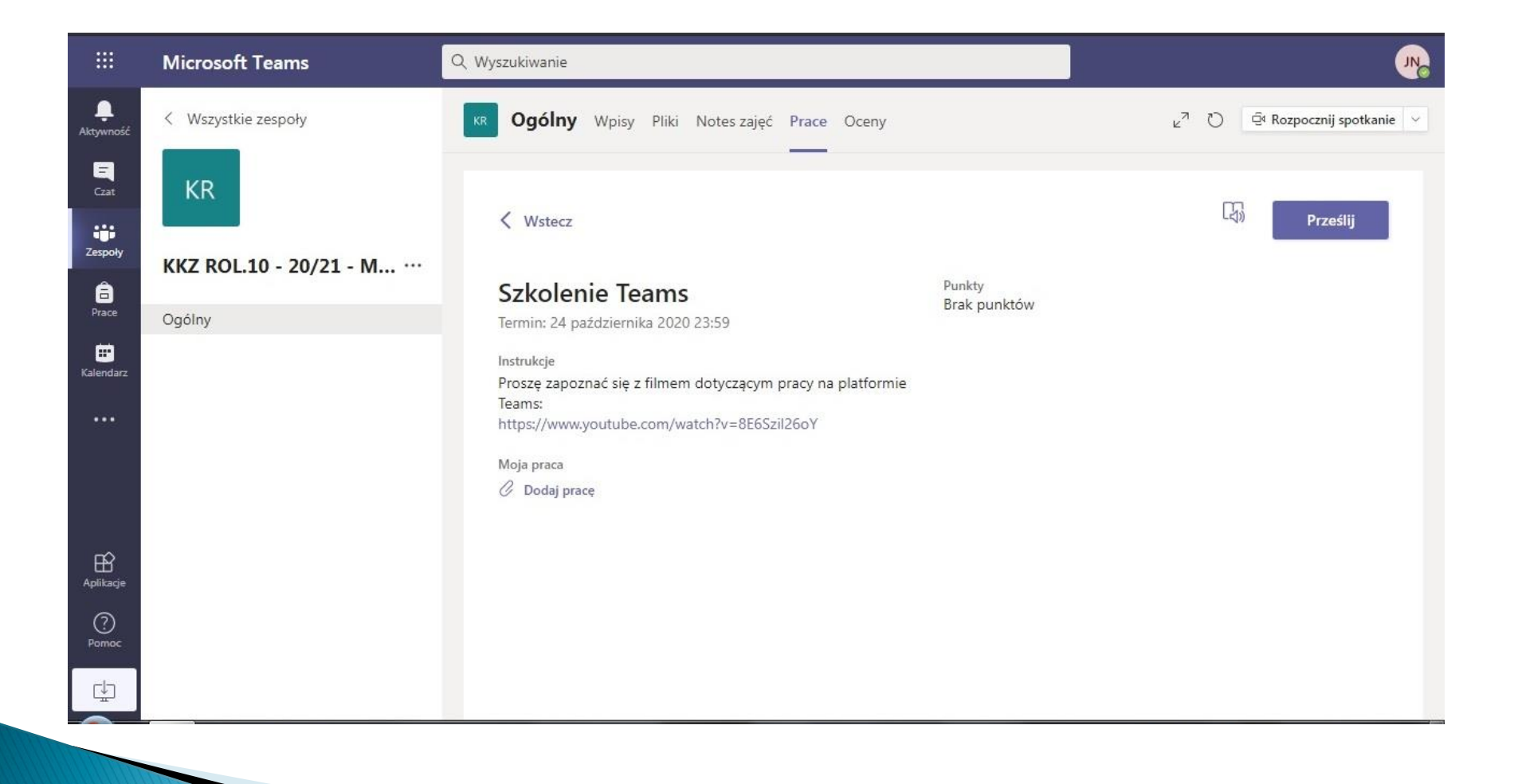

### **Materiały pomocnicze**

 zestaw filmów przygotowanych specjalnie dla Uczniów i słuchaczy dotyczący Teams – serwis YouTube